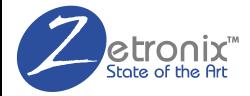

# **KESTREL PRO**

#### WIFI ♦ CAMERA ♦ GLASSES

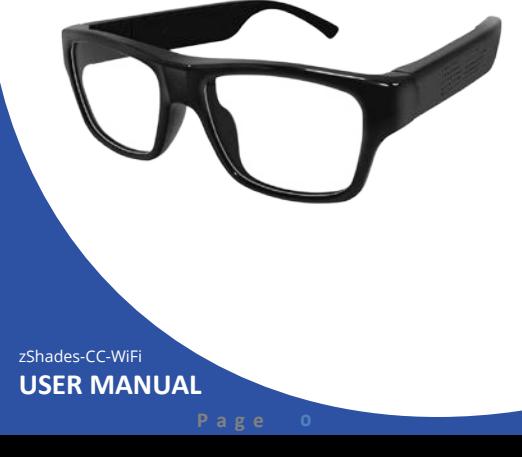

## **Contents**

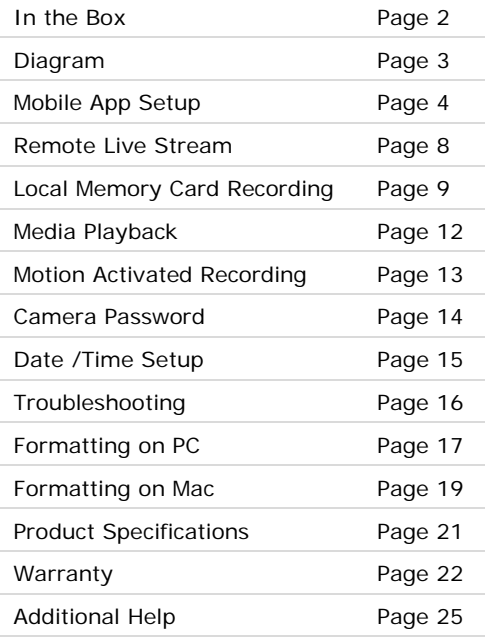

#### **IN THE BOX**

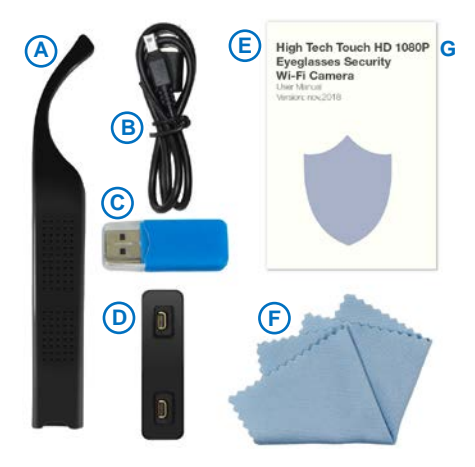

- **A.** Battery Arm (2x)
- **B.** USB Cable
- **C.** Micro USB adapter
- **D.** Battery Arm Charger
- **E.** This Manual
- **F.** Cleaning Cloth

#### **DIAGRAM**

#### 1 Lens

- 2 Micro SD card slot
- 3 ON/OFFTouch Switch
- 4 Indicator light
- 5 Reset button
- 6 Microphone
- Battery Arm
- 8 Backup Battery Arm
- **9 Charger Output**
- 10 Charger
- **1** Charger Input

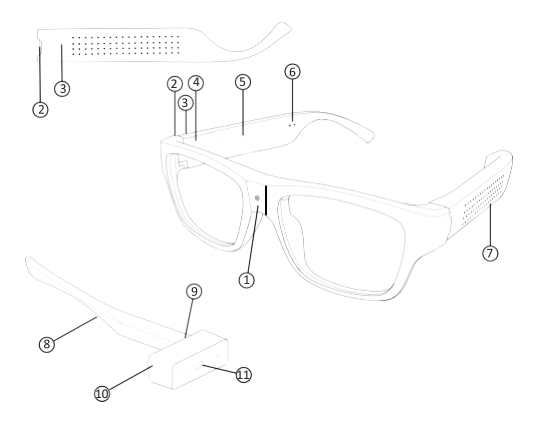

#### **MOBILE APP SETUP**

Please make sure the battery has good charge before you start. In reference to "In the Box" section: connect the included loose arms (**A**) to the charger (**D**) and the charger to an A/C wall adapter using the included USB cable (**B**).

#### **1. Download the App**

Download the **Pro iCam** app from Google Play or the App Store.

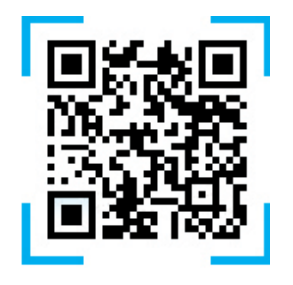

#### **2. Power up the KESTREL**

Connect the battery arm  $\bigcirc$  to the side, and touch the Touch-Switch ❸ area on the right arm for 3 seconds to turn on the camera. Wait 1 minute for the indicator light ❹ on the right arm to turn solid **blue**.

#### **MOBILE APP SETUP**

This section will guide you on connecting your smartphone to the KESTREL, and the KESTREL to your local Wi-Fi network, you can also watch the tutorial video at: **www.zetronix.com/proicam**

#### **3. Connect to the KESTREL's WiFi**

Open your smartphone setting, search and connect to the Wi-Fi wireless signal with the name starting with "CM......"

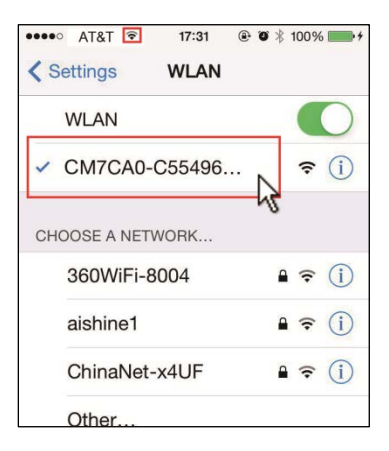

#### **MOBILE APP SETUP**

Wait for the Wi-Fi to connect, and the phone's status bar to appear showing the Wi-Fi symbol:

#### **4. Connect the phone to KESTREL**

Run the **Pro iCam** app on your phone, and click on the search icon  $\Omega$  to search for the KESTREL's WiFi network.

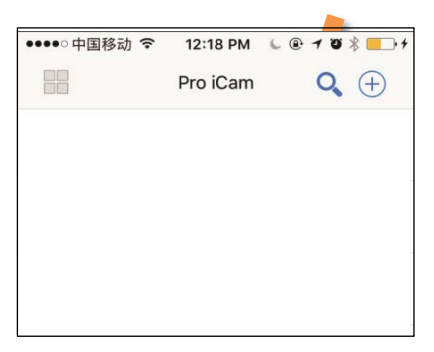

It is normal for your phone to warn you that internet may not be available as you are only connected to the camera and not the internet.

#### **5. Add the camera**

You should see at least one camera listed, select the camera and the app will now add the KESTREL's camera.

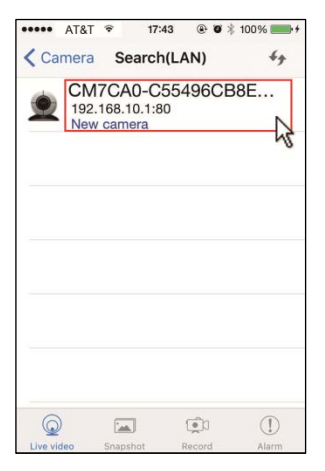

You may be asked to choose a password at this point, or if asked for a password, the default factory password is **8888**.

#### **LIVE STREAM**

The KESTREL lets you watch live video with audio from you smartphone.

From the **Pro iCam** home screen, choose a camera from the list to start watching.

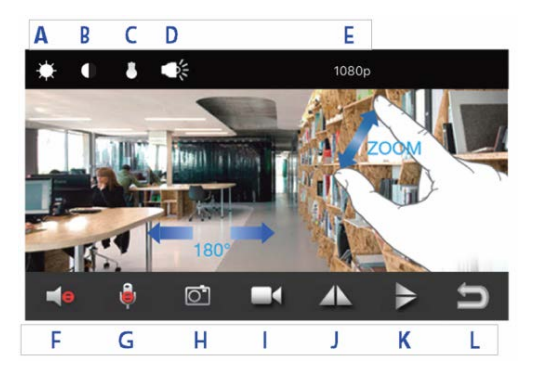

- **A.** Brightness
- **B.** Contrast
- **C.** Night vision On/Off\*
- **D.** WiFi LED On/Off\*
- **E.** Resolution
- **F**. Audio On/Off
- **G.** Two way voice talk\*
- **H.** Snapshot
- **I.** Record to Phone
- **J.** Flip video horizontally
- **K.** Flip video vertically
- **L**. Back to home screen

\* Not available on this device

#### **LOCAL RECORDING**

Local recording allows for recording media to a MicroSD card installed in the KESTREL.

First, please fold the right arm to access and install a MicroSD card in the hidden card slot **❷**. The card should go all the way in with a click. Also ensure the card is formatted: See page 17 or 19.

From the main menu, go to your camera's settings by clicking on the settings icon , and then select **Micro SD Card Config**.

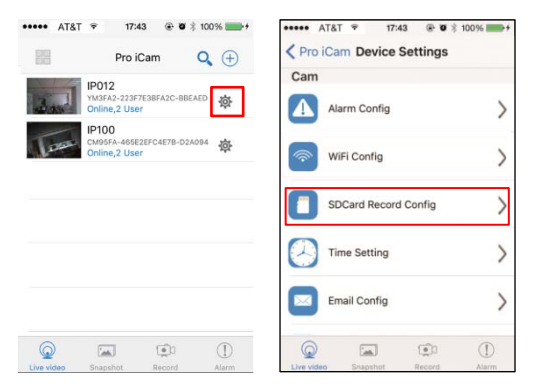

#### **LOCAL RECORDING**

On the following screen it may ask you to format the card, if it does, wait a few minutes and restart the app.

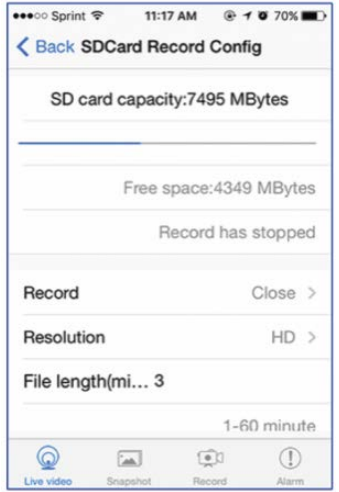

Under the **Record** option, there are 3 modes of recording; Record all Day, Time Record, and Record When Alarms.

**Record All Day**: records indefinitely.

**Time Record:** records on a schedule. You will be presented with the fields to enter the start and stop time. Also refer to page 15 to ensure the time is correct.

**Record When Alarms:** records when motion is detected. Note that motion activation needs to be set for this to work, please refer to Page 13.

**Resolution** sets the video quality. 1080p is recommended.

**File length** refers to how long the video files will be segmented into. The KESTREL records video into file segments of up to 20 minutes in length.

**Sound Recording** lets you record video with or without sound.

**Loop recording** ensures the KESTREL continues recording even after memory is full by deleting the oldest files to make up space.

#### **Playback with Pro iCam app**

You can use the app to review the media recorded to the card; from the main menu, click on the "Record" icon on the bottom to view the recordings, click on the "Alarm" icon to view all motion activated recordings.

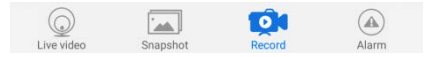

#### **Playback from computer.**

You can also connect the memory card to your computer and view it there. You may have to use the included adapter (**E**). It will come up as a removable drive and all the files can be accessed by opening the folder.

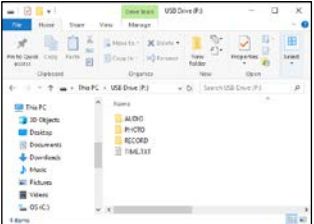

We recommend using the free VLC Media player to play back media in your computer. Download from **http:/[/www.videolan.org](http://www.videolan.org/)**

You can set it up so anytime motion is detected you will receive an alert on your phone, a snapshot will be taken and video will record onto the memory card.

Under the camera settings, go to **Alarm Config**

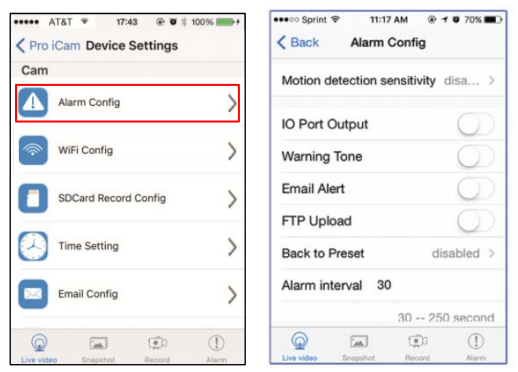

**Motion detection sensitivity**: the higher numbers are less sensitive, suitable for environments with moving shadows or effected by wind.

**Alarm interval**: time video will record for on motion trigger

**NOTE:** A memory card is required For Motion activated-Alert recording to work, refer to page 9 of this manual.

#### **CAMERA PASSWORD**

From the **Pro iCam** home screen go to your camera's settings by clicking on the settings icon or if not visible, touch and hold on the camera listed.

On the popup window with additional options, select **Device Settings**, select **Change Password** and on the next screen you can choose a new password**.**

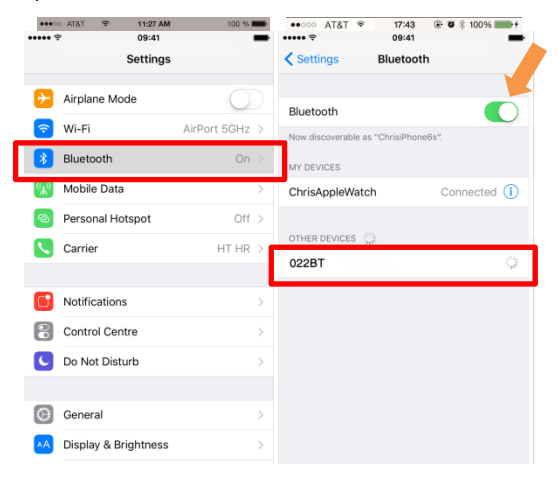

#### **DATE/TIME SETTINGS**

From the **Pro iCam** home screen go to your camera's settings by clicking on the settings icon 心 then select **Time Setting.**

Ensure that you have the correct time, select the correct **Time Zone** and **Daylight Savings** Time.

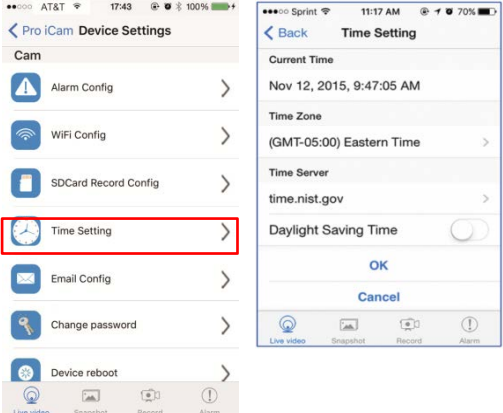

#### **TROUBLESHOOTING**

Most issues can be solved by formatting the memory card, restarting the KESTREL, or resetting the KESTREL's WiFi.

#### **Formatting the memory:**

**WARNING:** formatting the memory will wipe out all the recorded media previously stored.

Formatting the memory will clean up any file corruption that may exist preventing the device from operating correctly.

Please refer to Page 17 or 19 on how to format the memory card.

#### **Restart the KESTREL**

Restart the app, disconnect the power from the KESTREL by pulling off the left arm  $\bigcirc$ , wait 30 seconds then reconnect the arm.

#### **Reset the KESTREL's WiFi:**

While the power is on, press and hold the reset button **❺** for about 10 seconds. You may need to remove the camera from the app, and add it again. See page 5.

#### **Formatting the memory on a PC:**

Connect the memory to your PC as instructed on page 9 of this manual.

Locate your hard drive directory. It will be under "My Computer" or "This PC". You can also open a new File Explorer window and your drives will be listed there. The memory card will appear as a "Removable Drive" or "USB Drive".

**Right** Click on the removable drive and select Format.

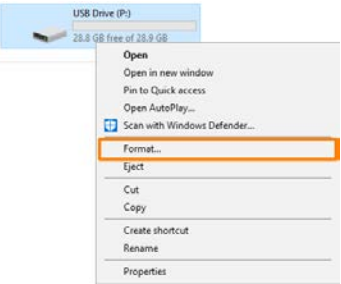

From the options shown, make sure that you have selected FAT32 or exFAT as your file system. Leave other settings at their defaults.

Click Start. After a few seconds the memory will be formatted.

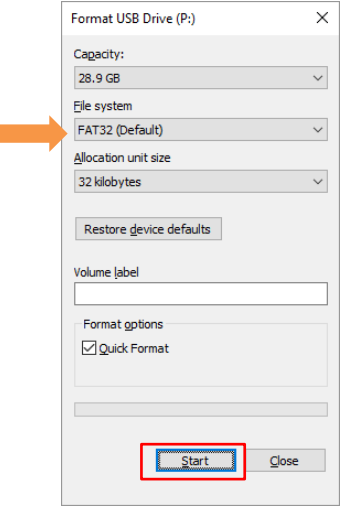

#### **Formatting the memory on a Mac**

Connect the memory card to your computer as instructed page 9 of this manual.

Locate and open a program called "Disk Utility". It is usually found by going into the application folder and opening the utility folder.

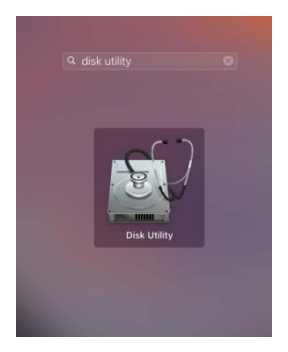

App Locations -> Utilities

#### **FORMATTING ON A MAC**

In Disk Utility, Select the drive from the list on the left. Most likely named "NO NAME".

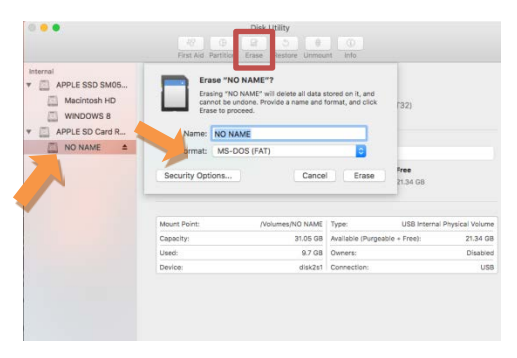

Along the top of the window menu, click on the button labeled **Erase** (highlighted in the square above)

From the dropdown menu labeled Format, choose **MS-DOS (FAT)**.

When ready, click the button in the lower right corner labeled **Erase**.

After a few seconds the memory will be formatted.

### **PRODUCT SPECIFICATIONS PRODUCT SPECIFICATIONS**

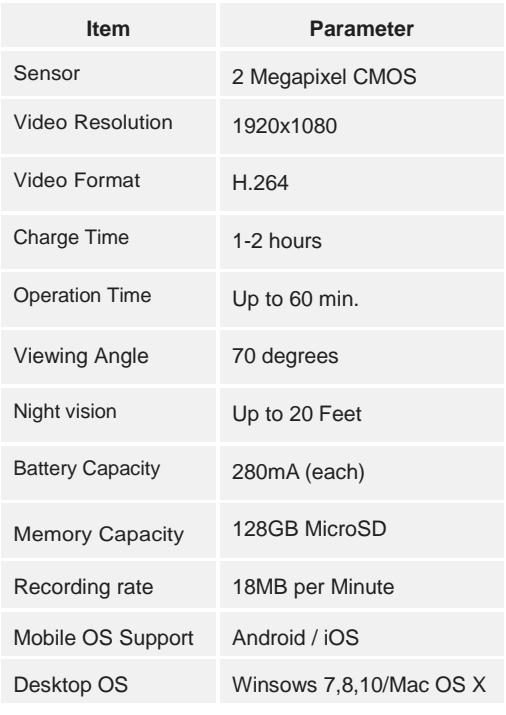

#### 1 Year Limited Warranty

Zetronix Corporation ("Zetronix") warrants this product against defects in material or workmanship as follows: PRODUCT: Zetronix will repair this product with new or refurbished parts, free of charge, for a period of one (1) year from the date of original purchase in the event of a defect in materials or workmanship. REPAIRS: Zetronix will repair or replace defective parts used in the repair or replacement of this product with new or refurbished parts, free of charge, for a period equal to the remainder of the original limited warranty period on the original product, or for 60 days after the date of the repair or replacement, whichever is longer. This warranty is extended only to the original purchaser. Proof of purchase in the form of a bill of sale or receipted invoice, which is evidence that the unit is within the warranty period, must be presented to obtain warranty service. To obtain warranty service, you must take this product, or deliver the product freight prepaid, in either its original packaging or packaging affording an equal degree of protection, to Zetronix Corporation. See below for additional information. This warranty only covers failures due to defects in materials and workmanship, which occur during normal use.

The warranty does not cover damages, which occurred in shipment, cosmetic damage, damage that is attributable to acts of God, failures which are caused by products not supplied by the warrantor, or failures which result from accident, misuse, abuse, neglect, mishandling, faulty installation, misapplication, improper installation, operation or maintenance, alteration, modification, introduction of sand, humidity or liquids, line power surge, improper voltage supply, lightning damage, or subjecting the product to operating/environmental conditions in excess of the maximum values or below the minimum values set forth in the applicable specifications, or products serviced by anyone other than Zetronix. This warranty is invalid if the factory-applied serial number has been altered or removed from the product. This warranty does not cover products sold AS IS or WITH ALL FAULTS. This warranty excludes consumable parts such as batteries and power supplies. Zetronix Corporation ("Zetronix")

warrants this product against defects in material or workmanship as follows: PRODUCT: Zetronix will repair this product with new or refurbished parts, free of charge, for a period of one (1) year from the date of original purchase in the event of a defect in materials or workmanship. REPAIRS: Zetronix will repair or replace defective parts used in the repair or replacement of this product with new or refurbished parts, free of charge, for a period equal to the remainder of the original limited warranty period on the original product, or for 60 days after the date of the repair or replacement, whichever is longer. This warranty is extended only to the original purchaser. Proof of purchase in the form of a bill of sale or receipted invoice, which is evidence that the unit is within the warranty period, must be presented to obtain warranty service. To obtain warranty service, you must take this product, or deliver the product freight prepaid, in either its original packaging or packaging affording an equal degree of protection, to Zetronix Corporation. See below for additional information. This warranty only covers failures due to defects in materials and workmanship, which occur during normal use.

The warranty does not cover damages, which occurred in shipment, cosmetic damage, damage that is attributable to acts of God, failures which are caused by products not supplied by the warrantor, or failures which result from accident, misuse, abuse, neglect, mishandling, faulty installation, misapplication, improper installation, operation or maintenance, alteration, modification, introduction of sand, humidity or liquids, line power surge, improper voltage supply, lightning damage, or subjecting the product to operating/environmental conditions in excess of the maximum values or below the minimum values set forth in the applicable specifications, or products serviced by anyone other than Zetronix. This warranty is invalid if the factory-applied serial number has been altered or removed from the product. This warranty does not cover products sold AS IS or WITH ALL FAULTS. This warranty excludes consumable parts such as batteries and power supplies.

# **Still Have Questions?**

#### Do not return your camera

For additional assistance contact **Zetronix Tech Support** 

By Phone.................877-644-7592

By Email......support@Zetronix.com

Live Chat at Zetronix.com 9AM-5PM EST Monday to Friday

http://help.zetronix.com ©2019 Zetronix Corp.